## estpassport Q&A

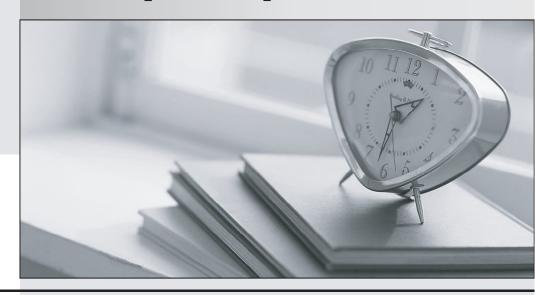

La meilleure qualité le meilleur service

http://www.testpassport.fr Service de mise à jour gratuit pendant un an Exam : 000-717

Title: IBM U2 UniData V7.1

Administration

Version : DEMO

| Which file will users require read and write permissions for both UNIX and Windows?                                                                                                    |
|----------------------------------------------------------------------------------------------------|
| A. ACCOUNT DIRECTORY                                                                                                    |
| B. VOC                                                                                                    |
| C. BP                                                                                                    |
| D. CTLG<br>Answer: B                                                                                                    |
| 2. You want to restrict the use of some UniData ECL commands to users that have administrator privileges. You have set UDT.OPTIONS 19 to "ON". Which action is needed to restrict the ECL commands to administrator users? |
| A. Delete the catalog pointer for the command you want to restrict.                                                                                                    |
| B. Make the VOC read only.                                                                                                    |
| C. Delete the command you want to restrict.                                                                                                    |
| D. Add an entry in the privilege file. Answer: C                                                                                                    |
| 3. Which UniData configuration variable can administrators use to prohibit updates to the VOC file of any account?                                                                                                    |
| A. VOC_READONLY                                                                                                    |
| B. VOC_RESTRICT                                                                                                    |
| C. VOC_NOUPDATE                                                                                                    |
| D. VOC_NOWRITE Answer:A                                                                                                    |
| 4. You want to ensure that the user will not get to the ECL prompt if the application aborts. Which command will allow you to specify a program to execute when an abort occurs?                                           |
| A. AT.ABORT                                                                                                    |
| B. ON.ABORT                                                                                                    |
| C. ON.ERROR                                                                                                    |
|                                                                                                    |

D. AT.ERROR

Answer: B

- 5. Using the UniAdmin Generate Certificate Request wizard, what are the correct steps for generating an SSL certificate request?
- A. Request Properties > Key Pairs Selections > Key File > Password > Finish.
- B. Request File Name > Request Properties > Key File Indexes > Key File > Password > Finish.
- C. Request File Name > Request Properties > Key Pairs Selections > Key File > Password > Finish.
- D. Request Properties > Request File Name > Key Pairs Selections > Password > Finish. Answer: C
- 6. After preparing the UniData database account for access through UniData ODBC, JDBC, and UniOLEDB, which method should you use to confirm connectivity from a Windows client?
- A. Execute a telnet connection to the UniData server and successfully login to the server.
- B. From the Windows command prompt run a ping command to verify the server IP address.
- C. Use VSG to connect to the UniData server/database account.
- D. Run a CONNECT command from the Basic Call Interface (BCI).

Answer: C

- 7. Which mechanism controls which U2 accounts are seen on the XML/DB Tool once connected to a server?
- A. filter in XML/DB Tool
- B. permissions on the client
- C. permissions on XML/DB Tool
- D. SQL catalog

Answer:A

- 8. To test a Visual Schema Generator (VSG) connection, a database name can be used that is defined in which file?
- A. vsg\_config
- B. udt data

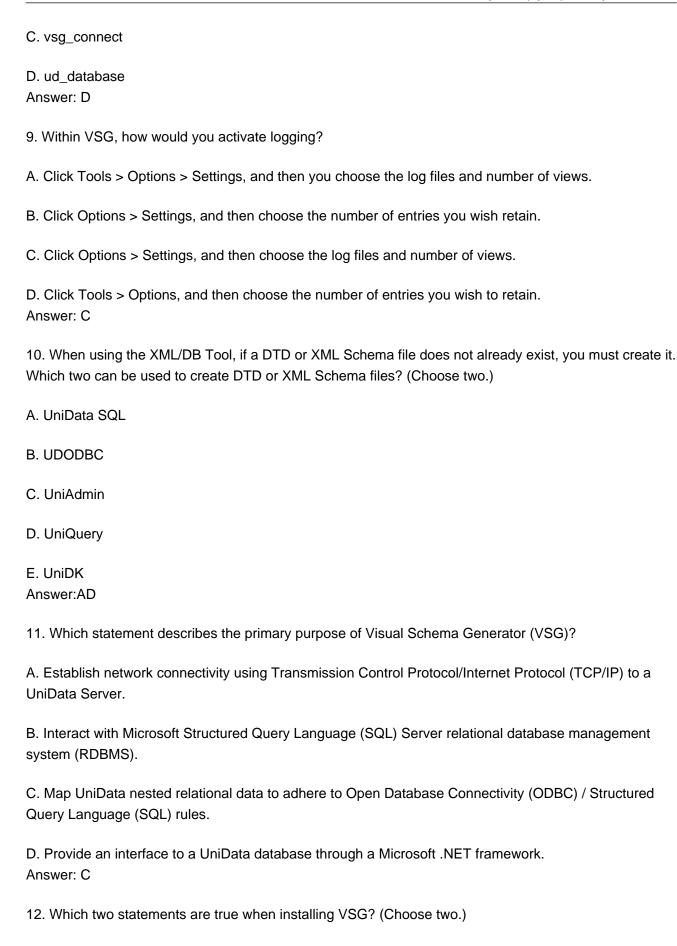

- A. The default directory is C:\IBM\UniDK\Vsg.
- B. A valid data source can be UD, UNIDATA, or the IP address.
- C. The default program folder is IBM U2\UniData Visual Schema Generator.
- D. You must restart immediately after installation.
- E. UniData must be stopped.

Answer:AC

- 13. Your developers have modified a globally cataloged UniBasic program named FM100 and asked you to activate the new version. Which command should you run to determine if any active udt process is currently using this program?
- A. "sbcsprogs | grep FM100"
- B. "Is -I \$UDTHOME/sys/CTLG/f | grep FM100"
- C. "AE CTLG FM100"
- D. "AE CTLGTB FM100"

Answer:A

- 14. You are running the UniData database with the Recoverable File System (RFS) enabled. The database crashed. Your assistant has unsuccessfully attempted to re-start the database three times. Which file can you now review to view the RFS errors logged by the initial crash?
- A. UDTBIN/sm.log.bck
- B. UDTBIN/back/sm.log
- C. UDTBIN/saved/sm.log
- D. UDTBIN/saved\_logs/sm.log

Answer: D

- 15. While reviewing the smm.errlog on your UNIX system, you see the following text: "Wed Aug 2 15:44:07 Error when receiving message in SMM, errno=36"How would you find out more information about "errno=36"?
- A. Run the ECL command "AE ERRMSG 36".
- B. Run the ECL command "ESEARCH ERRMSG"; enter "errno=36" at the STRING: prompt.
- C. Run the shell-level command "grep 36 \$UDTHOME/sys/ERRMSG".

D. Run the shell-level command "grep 36 /usr/include/sys/errno.h".

Answer: D

- 16. You are unable to launch a new udt session in your application account. The following message is displayed: "No more LCTs" Which udtconfig parameter do you need to increase to correct this problem?
- A. SHM LCINENTS
- **B. NUSERS**
- C. SHM\_MAX\_LCTS
- D. LCT\_NUM

Answer: B

17. Two users have access to ECL in the same UniData account. At the ECL prompt, each user enters:

ORDER.ENTRY.MAIN (followed by "enter"). For User A, the UniBasic Order Entry program is launched. For User B, control is returned to ECL after displaying the following message: "Not a verbORDER.ENTRY.MAIN" What would account for this different result?

- A. The environment variable UDTBIN is defined differently for each user.
- B. The environment variable CTLGTB is defined differently for each user.
- C. The environment variable VOC READONLY is defined differently for each user.
- D. The environment variable UDTHOME is defined differently for each user.

Answer: D

- 18. After completing UNIX system and database maintenance and tuning, "startud" fails. You find the error "smm can'tget the first GSM". Which change can you make to allow UniData to start?
- A. Increase the kernel parameter that governs the system-wide maximum number of shared memory segments.
- B. Increase the kernel parameter that governs the maximum number of shared memory segments that a single process can attach.
- C. Increase the kernel parameter that governs the system-wide maximum number of semaphores.
- D. Increase the kernel parameter that governs the maximum size of a shared memory segment.

Answer: D

19. During the execution of a UniQuery statement, the following error message is displayed:"Virtual field too big"Which step should you take to eliminate this error?

- A. Run the ECL command "UDT.OPTIONS 94 ON" to enable the U\_PRIME\_LIKE flag.
- B. Increase the udtconfig parameter SHM\_GPAGESZ.
- C. Increase the UNIX kernel setting that determines the maximum size of a shared memory segment.
- D. Increase the value of the environment variable VFIELDSIZE.

Answer: D

- 20. Your UniData system is configured with the Recoverable File System (RFS) and Archiving enabled. Multiple userscontact you, indicating that their application processes are hung. You suspect a potential problem with archiveoff-loading. Which file can you check to confirm if this is the problem?
- A. sm.log
- B. sm.errlog
- C. smm.log
- D. smm.errlog

Answer:A

This document was created with Win2PDF available at <a href="http://www.win2pdf.com">http://www.win2pdf.com</a>. The unregistered version of Win2PDF is for evaluation or non-commercial use only. This page will not be added after purchasing Win2PDF.